# An Introduction to Trip www.tripdatabase.com

Margaret Theaker Library Services Manager May 2014

## About TRIP (Turning research into Practice)

- Independent
- Free
- UK based
- Registration offers more features
- First developed in 1997
- www.tripdatabase .com

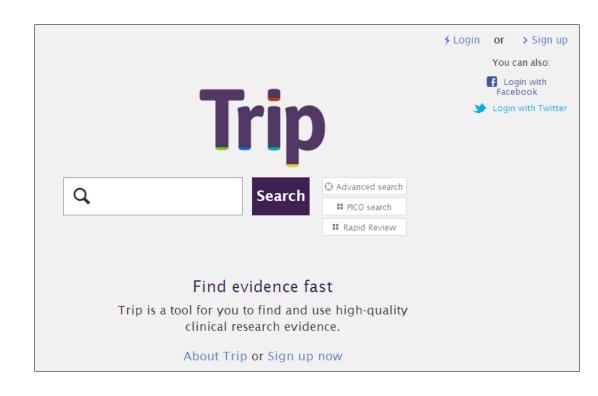

#### Content

#### Content includes:

- Research evidence –
  wide range of secondary and primary sources
- Images and videos
- Patient information leaflets

#### Full text links

- Where available in PubMed Central
- To KGH subscribed content

- · Evidence Based Synopses
  - Systematic Reviews
  - Guidelines Aus. & NZ
  - · Guidelines Canada
    - Guidelines UK
    - · Guidelines USA
  - · Guidelines Other
    - Clinical Q&A
  - Core primary research
- · Extended primary research
  - eTextbooks
- Medical Education Patient Decision Aids
  - Patient Information
    - More
    - News
    - USA
  - Medical Education UK

### Search

Basic search

- Advanced search
  - Proximity feature

PICO search

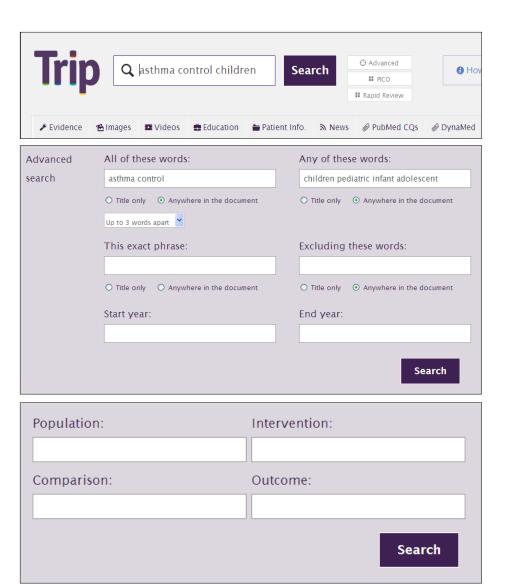

#### Results

- Order by quality, relevance or date.
- Synonyms used by the search can be listed
- Identify which papers have been cited by others in the search
- Automated search gives an email alert when new records matching the search are added to TRIP.

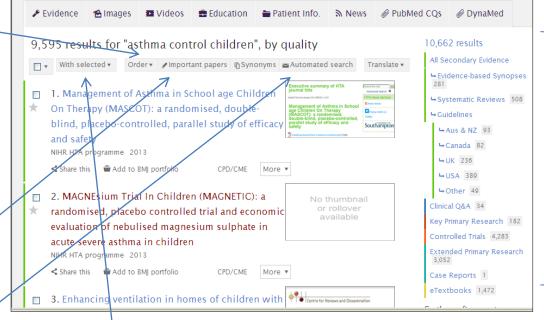

Filter by information type (Systematic review, guideline, controlled trials etc.), date

With selected you can export to excel or email the results you wish to save. No direct print option.

Clicking on the title will take you to the site where TRIP found the citation (maybe full text or abstract).

Where there are links to full text resources subscribed to by KGH there will be a link below the title,

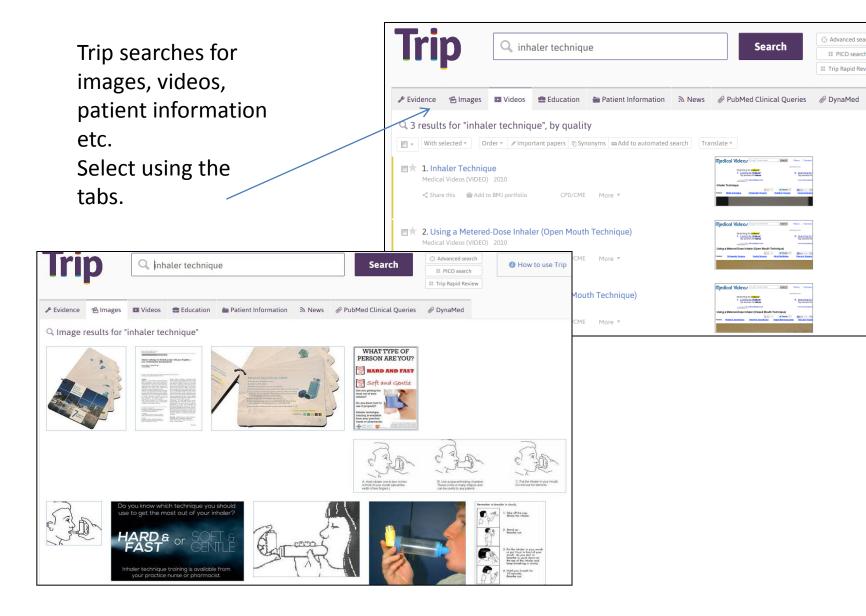

### Features requiring login

- Starred items allows you to highlight results and save them for future reference
- Automatic search automated emails about new content based on either:
  - the interests you put in your profile
  - Individual search strategies
- Your Timeline a record of the search strategies and papers you looked at by date.
- Important papers highlighted
- Citation analysis new feature

## Printing from Starred items and timeline

You can print pdfs of records from Your timeline and Starred Items:

- 1. Click Filter/export
- Select dates from your search history
- 3. Click Filter
- Click Save PDF

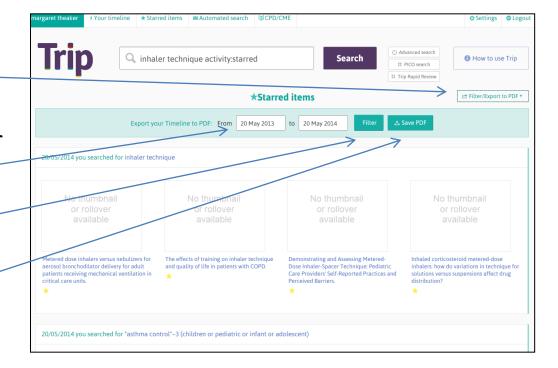

### **CPD** features

- Timeline this function can be used as evidence of cpd activity
- **CPD/CME function** Space to record reflections on the article which can be printed as a pdf.

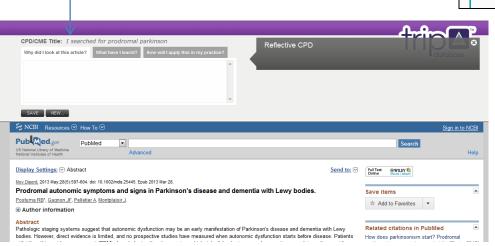

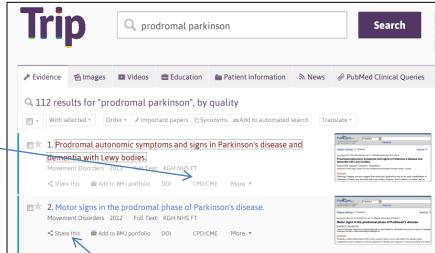

 Share – options to email, post to facebook or tweet your findings.